### FICHE 5

# **GÉRER SES PRÉFÉRENCES DE PAIEMENT**

## SOLUTION Stripe

**STRIPE est la solution de paiement en ligne** retenue par le Gcs Sara afin de permettre à vos patients de régler par carte bancaire leur téléconsultation. Des frais seront appliqués par la plateforme STRIPE, soit 1,4% + 0,25€

*Exemple : pour une consultation à 25 euros, 0.60€ seront prélevés par Stripe*

Pour en savoir plus sur les conditions :<https://stripe.com/fr/pricing>

Le Gcs Sara n'est pas impliqué dans le processus de facturation :

- les données bancaires ne sont pas stockées sur les serveurs du Gcs Sara
- $\Theta$ le Gcs Sara ne peut en aucun cas être tenu responsable en cas de litige entre le patient et le professionnel de santé réalisant la téléconsultation.

### FONCTIONNEMENT

- Vous pouvez **définir un montant à payer** pour chaque téléconsultation.  $\mathbf G$
- **Le patient devra saisir ses coordonnées bancaires** avant la téléconsultation.  $\mathbf{G}$
- **Le paiement n'est pas immédiat**, seule une empreinte bancaire est enregistrée. ø
- A la fin de la téléconsultation, ou plus tard via le tableau de bord, vous pourrez choisir de facturer un  $\mathbf{G}$ **montant personnalisé**, dans la limite du montant que vous aurez défini lors de la planification.
- $\mathbf{G}$ **A la validation de l'acte**, le montant sera débité au patient et crédité sur votre compte STRIPE.

### ASSOCIER SON COMPTE STRIPE

Depuis [www.sante-ara.fr/teleconsultation,](http://www.sante-ara.fr/teleconsultation) cliquez sur **« Mes préférences »** dans le menu de gauche ou accéder directement au lien : [www.sante-ara.fr/teleconsultation/preferenceUtilisateur](http://www.sante-ara.fr/teleconsultation/preferenceUtilisateur)

Un bouton **ASSOCIER UN COMPTE STRIPE** est disponible :

Ce bouton vous renvoie vers le site d'où vous pouvez créer un compte ou utiliser un compte déjà existant.

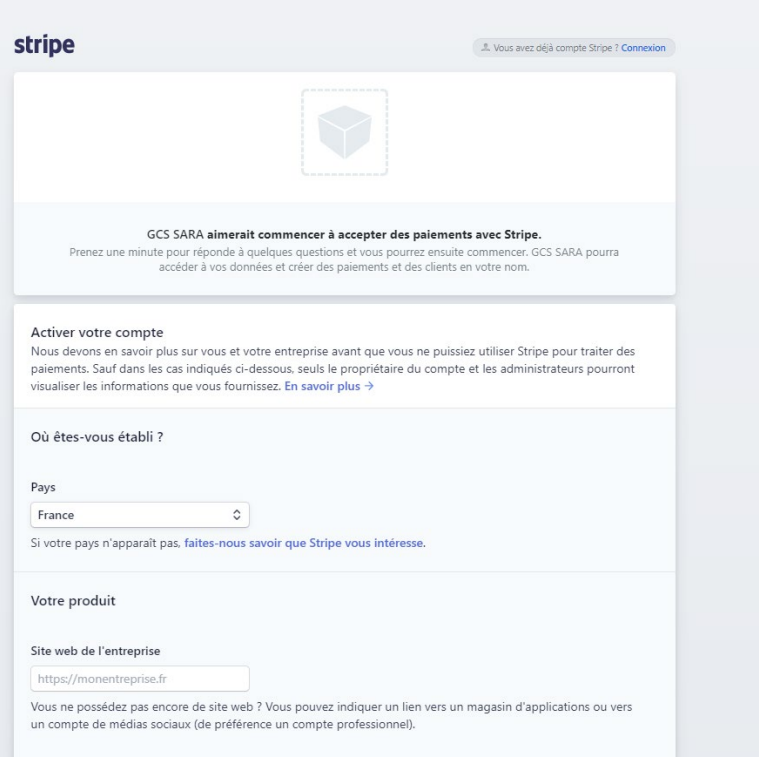

A la fin du processus, vous êtes redirigé vers la plateforme Sara et votre écran évolue afin d'afficher la confirmation d'association « SARA / STRIPE » .

Vous pouvez ici définir le **montant par défaut** que vous souhaitez facturer aux patients. A chaque nouvelle planification d'une téléconsultation, ce montant vous sera proposé mais il sera toujours possible de le modifier à ce moment-là.

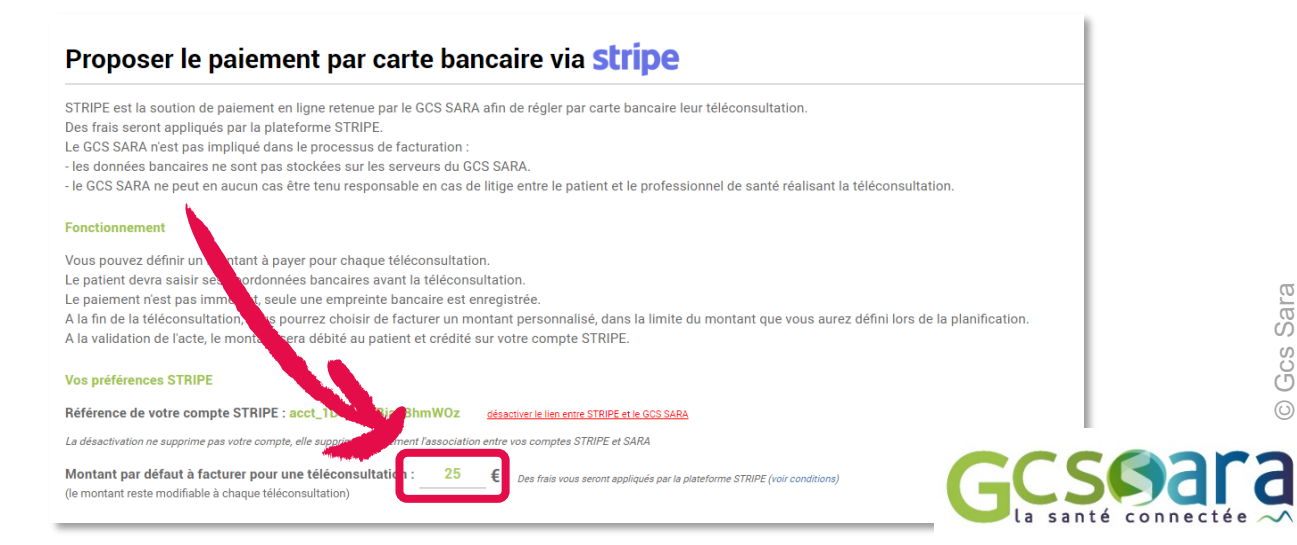